A raíz de algunas consultas que fuimos recibiendo sobre la posibilidad de tomar exámenes en el Departamento de Informática de la UNC, les acercamos las configuraciones que deberán tener en cuenta para que el cuestionario se pueda responder sólo en esas aulas y no pueda responder alguien de manera remota.

El aula virtual tiene la capacidad de limitar el acceso a cuestionarios desde algunas direcciones de internet.

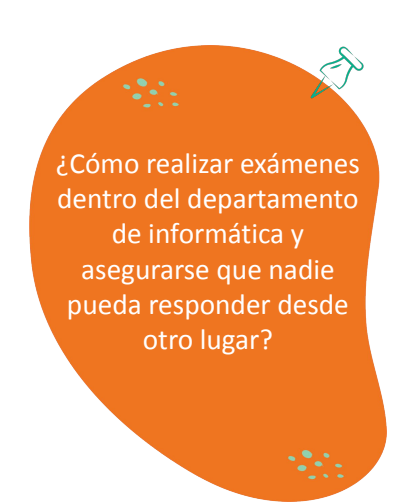

Esto permite que cuando se realiza un examen en DIU, no haya otras personas que respondan por le estudiante ingresando desde otro lugar.

## **Ruta:**

**Mi curso/Mi cuestionario/Configuración del cuestionario/Restricciones extra sobre los intentos/Más.**

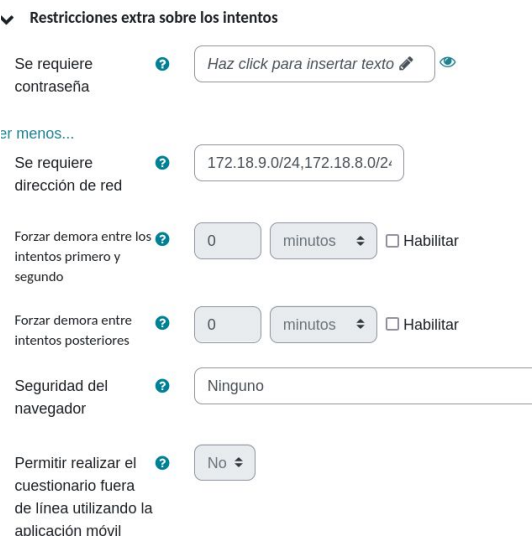

## **Pasos**

1- Agregar al cuestionario restricciones extras

**TECNOLOGÍA EDUCATIVA** 

2- En la pestaña de configuración del cuestionario "Restricciones extra sobre los intentos" deben colocar ver más y luego copiar estos datos en el campo "Se requiere una dirección de IP"

**En ese campo, agregar lo siguiente:** 172.18.9.0/24,172.18.8.0/24,200.16.31.6

A finalizar, presionar guardar los cambios.

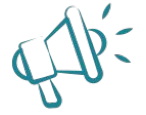

**Es importante considerar que nadie podrá responder ese cuestionario desde otro punto de conexión, es decir, desde la casa de un estudiante o con una notebook propia.**